# - Benutzerhandbuch - **Talkover**

(Version 7)

[http://www.Peter-EBE.de](http://www.Peter-EBE.de/)

[Support@Peter-EBE.de](mailto:Support@Peter-EBE.de)

# **1 Bedienung**

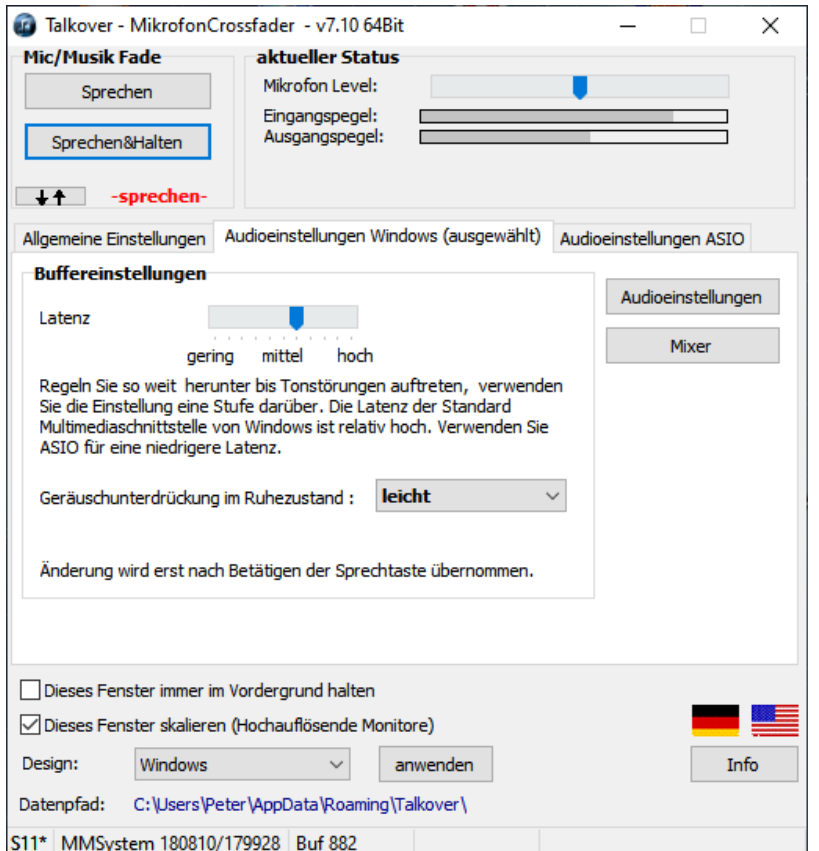

Das Programm Talkover ermöglicht Ihnen Moderation ohne zusätzliche Hardware.

Es fadet das Mikrofon langsam hoch und die Musik\* gleichzeitig langsam herunter und schafft somit einen fließenden Übergang zwischen der laufenden Musik und Ihrer Sprache. Dies bezeichnet man allgemein als "Talkover Effekt".

Der Musik Fadeout ist direkt in Verbindung mit MediaArchive oder Winamp möglich oder über die Mixersteuerung mit jedem anderen Programm möglich.

Die Sprechlautstärke für Mikrofon und die Lautstärke der dabei auf Wunsch noch laufenden Musik sind frei konfigurierbar, ebenso die Geschwindigkeit für die Fadevorgänge Optional können die Funktionen auch über das Keypad angesteuert werden.

Für den normalen Betrieb kann die Software zusammengeklappt werden, so dass nur noch notwendige Bedienelemente Sprechen/Sprechen&Halten sichtbar sind (Doppelpfeil-Button).

Als Ausgangsposition sollte das Mikrofon auf 0 sein (ganz links) sein.

Sprechen: Sie können solange sprechen, wie das Button gedrückt ist (drücken mit Maus oder Leertaste möglich). Sprechen&Halten: Sie können solange sprechen, bis Sie das Button ein weiteres Mal anklicken.

# **2 Betriebsmodus Windows MMSystem**

Der Betriebsmodus Windows MMSystem ist auf jedem Windowssystem möglich. Als Aufnahmegerät wird das im System eingestellte Aufnahmegerät verwendet.

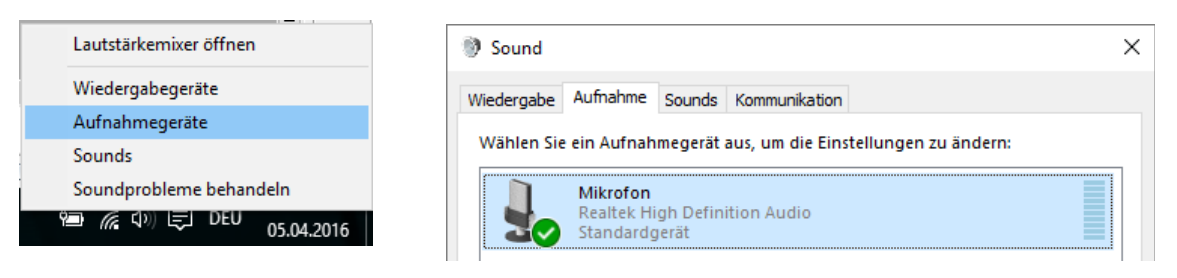

In diesem Modus treten systembedingt Latenzen auf, regeln Sie den Latenzregler so weit hinunter bis Tonstörungen auftreten oder eine entsprechende Meldung in Talkover eingeblendet wird. Verwenden Sie die niedrigste Einstellung in dem ein störungsfreier Betrieb möglich ist.

ACHTUNG: Stecken Sie ein Mikrofon an um Rückkopplungen zu vermeiden. Zusätzlich erhöhen Window's eigene Maßnahmen zur Geräuschunterdrückung extrem die Latenz.

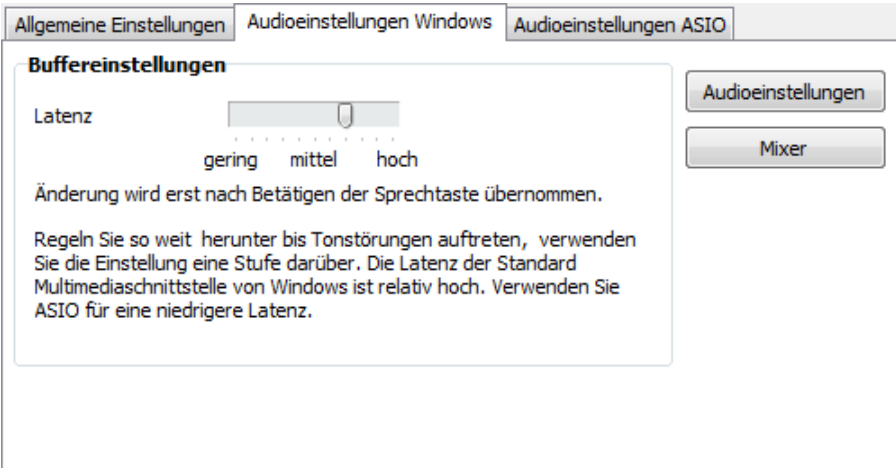

### **3 Betriebsmodus ASIO**

Für den Betriebsmodus ASIO muss ein ASIO fähiges Gerät sowie ein geeigneter Treiber vorhanden sein. Alternativ kann mit einem ASIO4ALL Treiber mit beliebiger Hardware gearbeitet werden.

Dieser Modus ermöglicht niedrigere Latenzen als der Windows/MMSystem Modus. Neben dem Treiber muss auch das Kanalrouting eingestellt werden. Es können bis zu 8 Kanäle miteinander verbunden werden. (jeweils Eingang auf Ausgang)

Sie können wahlweise ein Asio-Gerät mit entsprechendem Treiber oder, sofern ihre Hardware kompatibel ist, Asio4All verwenden.

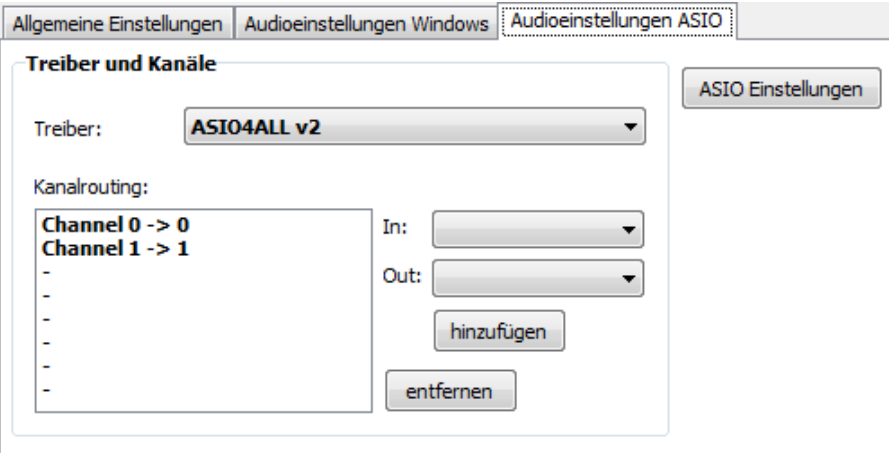

#### **4 Oberfläche konfigurieren**

Fenster immer im Vordergrund halten:

Diese Einstellung sorgt dafür, das dieses Programm nicht von anderen verdeckt werden kann und somit immer sichtbar bleibt.

Oberfläche an hochauflösende Monitore Anpassen:

In der Standard-Einstellung wird die Oberfläche entsprechend der Windows-Einstellung automatisch an hochauflösende Monitore angepasst. Wenn Sie die Option deaktivieren, wird die Oberfläche nicht skaliert.

Anwendungssprache:

Sie können hier die gewünschte Sprache für die Oberfläche einstellen, die Einstellung erfordert einen Neustart der Software.

Design:

Hier können Sie das Aussehen der Oberfläche bestimmen. Das Design "Windows" (erster Eintrag) schaltet auf das Betriebssystem Design (kein Style) zurück.

## **5 Problembehebung**

*"Es tritt eine große Verzögerung zwischen meiner Sprache und der Wiedergabe meiner Sprache aus dem Lautsprecher auf"*

Verringern Sie die Aufnahme/Wiedergabe Latenz mit dem Regler etwas und starten Sie den Sprechmodus neu. Es tritt aber durch die Aufzeichnung/Wiedergabe immer eine gewisse Latenz auf. Installieren Sie ASIO Treiber um die Latenz zu verringern.

*"Talkover funktioniert mit ASIO4All nicht auf meinem PC"* Überprüfen Sie ob Ihr System mit ASIO4All kompatibel ist.

*"Es entsteht ein Echo der abspielenden Musik und/oder der Sprache"* Entweder ist Mikrofon ist zu empfindlich gestellt oder zu nah am Lautsprecher oder es ist ein weiteres Aufnahmegerät wie der Stereomix (= Ausgabe Ihres PCs) aktiv.

#### *"Es treten Tonstörungen (z.B. ein Rattern) auf"*

Erhöhen Sie die Aufnahme/Wiedergabe Latenz etwas und starten Sie den Sprechmodus neu, stellen Sie sicher, dass nur das Mikrofon als Aufnahmegerät aktiv ist.

*"Es treten Tonstörungen (z.B. ein Rattern) auf obwohl ich die Latenz auf einem hohen Wert habe"* Stecken Sie ein externes Mikrofon an und wählen Sie dieses als Aufnahmegerät. Vermeiden Sie Effekte und Geräuschunterdrückungsfunktionen, diese erzeugen zusätzliche Latenzen.

*"Ich habe ein System Windows XP System auf dem Talkover V2 nicht richtig läuft"* Für alte Systeme mit Windows XP oder früher verwenden Sie bitte Talkover V1, dieser ist im Archiv zu finden.